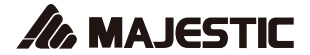

# **SDA 4357R**

# MICROLETTORE MULTIMEDIALE , REGISTRAZIONE VOCALE E DISPLAY LCD

Manuale d'istruzioni

# CE

Importato da: New Majestic SPA via Rossi Martini 41, 26013 Crema (CR) www.newmajestic.com MADE IN CHINA

### Descrizione

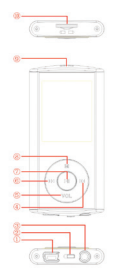

1.porta USB

2.Accensione/spegnimento

- 3.presa cuffie
- 4.successivo[ N ]/avanzamento [ N ]
- 5.VOL
- 6.precedente[  $\mu$  ]/ritorno[  $\mu$  ]
- 7.riproduzione[ ) Vpausa[  $\mu$ ]
- 8.Menu
- 9.Aggancio per laccetto
- 10.ingresso scheda di memoria Micro SD

# **1. Display**

Descrizione del display

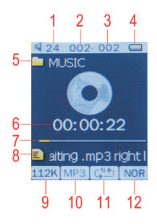

- 1.volume
- 2.posizione della traccia corrente
- 3.numero totale di tracce
- 4.durata batteria
- 5.nome della cartella locale
- 6.tempo trascorso
- 7.progressione della riproduzione
- 8.titolo della canzone
- 9.bitrate
- 10.formato file
- 11.modalità ripetizione
- 12.equalizzatore

# **2. Funzionamento**

### **2.1 Accensione/spegnimento**

Il lettore ha una batteria ricaricabile incorporata. Al primo utilizzo suggeriamo di ricaricare la batteria a lungo. Per ricaricare la batteria è necessario collegare il lettore alla porta USB del computer.

Accensione:

1. spostare il tasto On/Off sulla posizione On.

Spegnimento:

1.tenere premuto il tasto Play ( ) )/Pausa ( II ) finché appare l'animazione di spegnimento.

2.poi, spostare il tasto on/off sulla posizione off.

### **2.2 Ricaricare il lettore**

Il lettore può essere ricaricato tramite il cavo USB per collegamento al PC. Prima accendere il PC e poi collegare il lettore al PC usando il cavo USB fornito. Il lettore dovrebbe ricaricarsi completamente in 3 o 4 ore.

# **3. Menu principale**

Dopo aver acceso il lettore, potete vedere il menu principale con 10 sottomenu che vi permettono di selezionare diverse funzioni e opzioni.

Utilizzando i tasti m o m è possibile selezionare l'opzione desiderata, poi premere il tasto menu per confermare la selezione.

Per accedere al menu principale mentre vi trovate all'interno di questi sottomenu, premere e tenere premuto il tasto Menu per alcuni secondi. (premere brevemente il

tasto Menu per aprire le opzioni di ogni sottomenu)

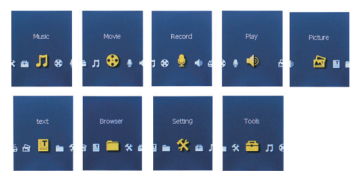

Le opzioni disponibili sono:

Musica: selezionare questa opzione per riprodurre la vostra musica.

Video: selezionare questa opzione per riprodurre filmati AMV

Registrazione: selezionare questa opzione per registrare messaggi vocali tramite il microfono incorporato.

Voce: selezionare questa opzione per riprodurre i messaggi vocali registrati.

Immagini: selezionare questa opzione per scorrere e visualizzare le foto.

Testo: selezionare questa opzione per leggere i files di testo.

Browser: selezionare questa opzione per esplorare le cartelle inserite nella scheda di memoria.

Impostazioni: selezionare questa opzione per accedere alle impostazioni di sistema.

Strumenti: selezionare questa opzione per aggiornare

il firmware (attraverso l'upgrade tool fornito con il cd di installazione) o per controllare lo stato della memoria.

### **3.1 Modalità musica**

Questa opzione del lettore permette di riprodurre le tracce audio, per attivarla seguire le istruzioni sotto:

1.accendere il lettore e lo schermo visualizza il menu principale.

2.usando i tasti u o m selezionare l'opzione MUSIC PLAY e premere il tasto Menu.

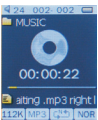

3.premere il tasto PLAY (MENU) per iniziare la riproduzione della prima traccia disponibile.

### **3.1.1 Funzione dei tasti in modalità musica**

Durante la riproduzione delle tracce audio è possibile attivare i seguenti comandi.

PLAY  $\triangleright$  || : premere il tasto play ( $\triangleright$  || ) per iniziare a riprodurre una canzone. Premere ancora il tasto play per mettere in pausa, premere di nuovo per riprendere. Tenere premuto il tasto play a lungo per spegnere il lettore.

REW & FFWD <>>>
: premere i tasti << >  $\omega$  > per selezionare la canzone precedente o successiva. Premere e tenere premuto i tasti  $M$  o  $M$  per tornare indietro o avanzare velocemente nella traccia.

Volume (VOL): premere il tasto VOL, poi premere il tasto m per aumentare il volume e premere il tasto u per diminuirlo.

### **3.1.2 Sottomenu musica**

Premere brevemente il tasto Menu per visualizzare i sottomenu. Premere i tasti u o per scegliere un opzione e premere il tasto Menu per confermare la propria scelta. Premendo il tasto Play è possibile tornare alla selezione precedente. Usare la stessa procedura per navigare all'interno di ogni sottomenu.

In riproduzione: musica attualmente in riproduzione Tutti i brani: in questa cartella potete trovare tutte le canzoni

Album: lista di tutte le canzoni di questo album Artista: lista di tutte le canzoni di questo artista Genere: lista di tutte le canzoni dello stesso genere Nuova Playlist: analizza i brani in memoria e li suddivide a seconda dell'ID3

Micro SD: lista di tutte le cartelle nella scheda di memoria Impostazioni riproduzione: è possibile impostare la modalità di riproduzione (normale, ripeti singola, ripeti tutto, casuale e intro), l'equalizzatore (normale, rock, pop, classic, soft, jazz, DBB) e la modalità di ripetizione A-B.

### **3.1.3 Funzione ripetizione A-B**

Il lettore può riprodurre in continuazione un intervallo specifico di una canzone. Durante la riproduzione della musica, premere il tasto M per selezionare la Mod. ripetizione (sottomenu "Settaggi"), poi premere il tasto Menu per impostare il punto di inizio A, e premere il tasto per impostare il punto di fine B. il lettore riprodurrà continuamente il contenuto dal punto A al punto B.

### **3.1.4 Visualizzazione testo canzone (Lyric)**

Il lettore supporta la visualizzazione del testo della canzone. Il formato del file deve essere ".lrc" e il nome del file deve essere esattamente uguale al titolo della canzone e deve essere salvato nella stessa cartella della canzone. Per attivare questa opzione, seguire queste istruzioni:

1.durante la riproduzione della canzone, premere e tenere premuto Menu per attivare la visualizzazione del testo.

2.premere brevemente il tasto menu per disattivare la visualizzazione del testo e tornare al menu riproduzione musica.

### **3.2 Modalità Video (AMV)**

L'opzione Video permette la riproduzione di file video nel formato AMV. Per attivare l'opzione seguire queste istruzioni:

1.accendere il lettore e il display visualizza il menu principale.

 $2.$ utilizzando i tasti  $M$  o  $M$ . selezionare l'opzione modalità Video e premere il tasto Menu.

3.premere il tasto Play (  $\blacktriangleright$  II ) per iniziare la riproduzione del primo video disponibile.

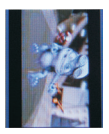

**Nota: il lettore può riprodurre solo video nel formato AMV convertiti tramite il software fornito sul cd di installazione.**

### **3.2.1 Tasti funzione in modalità movie**

Durante la riproduzione video è possibile attivare i seguenti controlli.

PLAY (  $\triangleright$  || ): premere il tasto play per iniziare la riproduzione del filmato. Premere ancora il tasto play per mettere in pausa. Tenere premuto a lungo il tasto play per spegnere il lettore.

REW & FFWD (  $\overline{M}$   $\overline{M}$  ): premere i tasti  $\overline{M}$  o  $\overline{M}$  per selezionare il file precedente o successivo.

Premere e tenere premuto i tasti m o m per tornare indietro o avanzare il filmato.

Volume (VOL): premere il tasto VOL, poi premere il tasto **p**er aumentare il volume e premere il tasto **u** per diminuirlo.

### **3.2.2 Sottomenu Video**

Premendo brevemente il tasto menu, potete trovare i seguenti sottomenu Video:

In riproduzione: filmato corrente in riproduzione

Micro SD: lista di tutte le cartelle sulla scheda di memoria Modalità riproduzione: normale ripetizione singola, elenco (riprod. cartella), ripetizione cartella, ripeti tutto, casuale e anteprima.

Elimina file: cancella un filmato specifico

Elimina tutto: cancella tutti i filmati

### **Come convertire i files video in formato AMV**

Questo programma è utilizzato per convertire i files video nel formato AMV, utilizzando lo strumento fornito sul CD. Formato AVI (.avi)

Formato windows media (.asf, .wmv, .wma) Formato MPEG 1 (.mpg, .mpeg, .dat) Formato Real Player (.rm) Formato Quicktime (.mov) Formato MPEG 2 (.vob)

NOTA: per la conversione di alcuni formati è necessario aver installato il relativo codec (es. Quicktime © per i ".mov" o DivX Codec © per alcuni ".avi")

Installazione: inserire il CD nel vostro computer, eseguire il file "Setup.exe" nella cartella "Media Player Utilities 4.45" per avviare l'installazione del programma.

Al termine dell'installazione, potete trovare il programma chiamato MP3 Player Utilities 4.45 sul vostro computer; selezionare "AMV&AVI Video Converter" per iniziare la conversione.

1.avviare il programma "AMV&AVI Video Converter", cliccare **per scegliere la cartella dove salvare il file** AMV, poi cliccare **per selezionare la posizione in cui** si trovano i files originali.

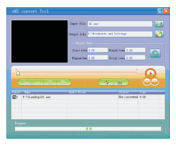

2. selezionare il file da convertire (cliccandoci su una volta), poi cliccare sull'icona , l'icona verrà evidenziata **(C)** e una finestra di dialogo verrà visualizzata. Scegliere le impostazioni del file AMV che si vuole ottenere e premere OK per confermare.

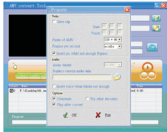

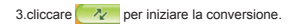

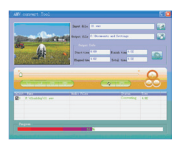

4.dopo la conversione, il file AMV verrà riprodotto automaticamente.

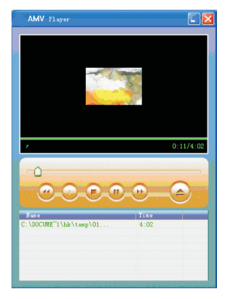

### **3.3 Registrazione (registrazione messaggi vocali)**

Questa opzione permette di registrare messaggi vocali usando il microfono incorporato. Per registrare un messaggio vocale seguire le istruzioni:

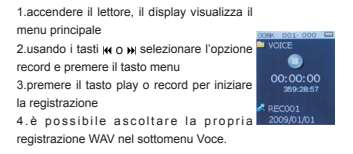

Durante la registrazione, premere il tasto play per iniziare la registrazione. Premere ancora il tasto play per mettere in pausa. Tenere premuto il tasto menu a lungo per fermare completamente la registrazione.

Premere brevemente il tasto menu per visualizzare le impostazioni Micro SD e il Formato di registrazione.

1.utilizzando il menu Micro SD è possibile selezionare la cartella dalla quale riprodurre le proprie registrazioni.

2.nel sottomenu Formato di registrazione è possibile impostare il bitrate a 32/64/128/256Kb. Un numero inferiore (es. 32Kb) comporta una minore qualità di registrazione ed occupa uno spazio inferiore in memoria, un numero maggiore (es. 256Kb) comporta una maggiore qualità di registrazione ed occupa più spazio in memoria.

### **3.4 Voce (lettore di messaggi registrati )**

L'opzione voce permette di riprodurre i messaggi vocali registrati dal lettore. Per attivare questa opzione, seguire queste istruzioni:

1.accendere il lettore MP3 e il display visualizza il menu principale. 2.usando i tasti u o u selezionare l'opzione voce e premere il tasto menu. 3.premere il tasto play ( ▶ II ) per iniziare

la riproduzione della prima registrazione disponibile.

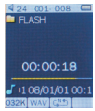

### **3.4.1 Tasti funzione in modalità voce**

Durante la riproduzione della registrazione è possibile attivare i seguenti comandi.

PLAY (  $\triangleright$  II ); premere il tasto play per iniziare la riproduzione della registrazione. Premere ancora il tasto play per mettere in pausa.

REW & FFWD ( No M ): premere i tasti M o M per selezionare la registrazione precedente o successiva. Premere e tenere premuto i tasti u o u per tornare indietro o avanzare velocemente la registrazione.

Volume (VOL): premere il tasto VOL, poi premere il tasto m per aumentare il volume e premere il tasto m per diminuirlo.

### **3.4.2 Sottomenu Voce**

Premendo brevemente il tasto menu è possibile visualizzare i seguenti sottomenu. Premere i tasti u o u per scegliere e premere il tasto Menu per confermare ogni sottomenu. Usare la stessa procedura per navigare all'interno dei sottomenu.

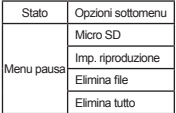

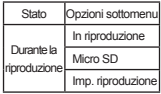

### **3.6 Text**

L'opzione Text permette la lettura di file di testo in formato TXT, per attivare questa opzione seguire le istruzioni:

1.accendere il lettore MP3 e il display visualizza il menu principale.

2.usando i tasti o selezionare l'opzione Testo e premere il tasto menu per confermare.

3.usare i tasti o per scegliere il file. 4.premere il tasto play per iniziare la lettura del file.

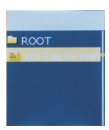

### **3.6.1 Sottomenu Testo**

Premendo brevemente il tasto menu, è possibile visualizzare i seguenti sottomenu.

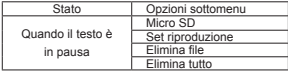

Micro SD: utilizzare questa opzione per muoversi all'interno delle cartelle salvate sulla scheda di memoria.

Set di riproduzione: è possibile scegliere tra riproduzione manuale e automatica. Per la riproduzione automatica, è possibile impostare il tempo di riproduzione da 1 a 10 secondi per ogni pagina di testo.

 Elimina file: cancellare un file di testo specifico. Elimina tutto: cancellare tutti i files presenti in memoria.

### **3.7 Immagini**

L'opzione immagini permette di scorrere i files JPG, per attivare questa opzione seguire le istruzioni:

1.accendere il lettore e il display visualizza il menu principale.

2.usando i tasti u o u selezionare l'opzione Immagini e premere il tasto menu per confermare.

3.usare i tasti m o m per scegliere il file. 4.premere il tasto play ▶ II per scorrere i files.

### **3.7.1 Sottomenu Picture**

Premendo brevemente il tasto menu, è possibile visualizzare i seguenti sottomenu. Premere i tasti i o m per scegliere, e premere il tasto menu per confermare ogni sottomenu. Premere il tasto play b II per tornare al menu precedente. Usare la stessa procedura per navigare all'interno di ogni sottomenu.

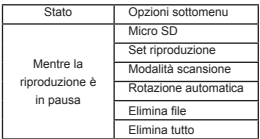

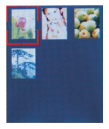

Micro SD: utilizzare questa opzione per muoversi all'interno delle cartelle salvate sulla scheda di memoria.

Set di produzione: è possibile scegliere tra riproduzione manuale e automatica. Per la riproduzione automatica, è possibile impostare il tempo di riproduzione da 1 a 10 secondi per ogni immagine

Elimina file: cancellare un file immagine specifico.

Elimina tutto: cancellare tutti i files presenti in memoria

### **3.8 Browser**

Nel menu Browser è possibile esplorare la scheda di memoria per localizzare tutti i tipi di files: musica, video, registrazioni, foto e file di testo. Per utilizzare questa opzione seguire le istruzioni:

1.accendere il lettore e il display visualizza il menu principale.

2.usando i tasti  $\boldsymbol{\mathsf{u}}$  o  $\boldsymbol{\mathsf{w}}$  selezionare l'opzione Browser e premere il tasto menu per confermare.

3.muoversi attraverso le cartelle per visualizzare tutti i tipi di files.

4.premere il tasto menu per confermare.

5.premere il tasto play ▶ Il per tornare al menu precedente

#### **3.9 Impostazioni**

L'opzione Impostazioni permette di accedere alle impostazioni di sistema del lettore, seguire le istruzioni:

1.accendere il lettore MP3 e il display visualizza il menu principale.

2.usando i tasti mo m selezionare l'opzione Impostazioni e premere il tasto menu per entrare nelle impostazioni.

3.utilizzando i tasti w o w selezionare il parametro desiderato e premere il tasto menu.

I parametri disponibili sono:

**Impostazioni display:** questa opzione permette di impostare il tempo di inattività necessario prima dello spegnimento automatico del display.

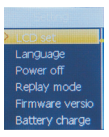

**Lingua:** questa opzione permette di impostare la lingua dell'interfaccia utente.

**Impostazioni arresto:** questa opzione permette di impostare il tempo di inattività necessario per lo spegnimento automatico e la funzione sleep.

**Versione firmware:** questa opzione permette di controllare la versione del firmware.

### **3.10 Extra**

Nel menu Extra è possibile visualizzare le seguenti impostazioni:

**Agg. firmware:** questa opzione permette di predisporre il lettore all'aggiornamento del firmware.

**Memory info:** questa opzione permette di controllare l'utilizzo della memoria.

**Nota :qualora si rendessero disponibili aggiornamenti del software sarà possibile trovarli sul nostro sito web www.newmajestic.com**

**Specifiche**

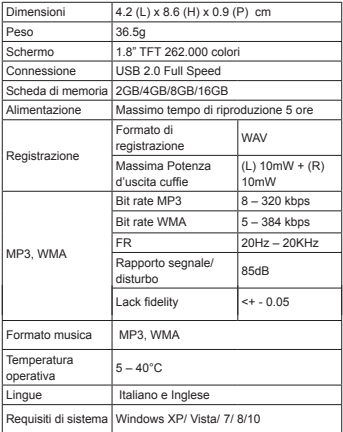

Nota: le specifiche e l'estetica possono essere modificate

senza preavviso.

### **INFORMAZIONE AGLI UTENTI DI APPARECCHIATURE**

**DOMESTICHE**

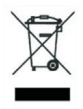

*Ai sensi dell'art. 25 Comma 1 del Decreto Legislativo 14 Marzo 2014, n. 49 "Attuazione delle Direttive 2011/65/UE e 2012/19/UE relative alla riduzione dell'uso di sostanze pericolose nelle apparecchiature elettriche ed elettroniche, nonché allo smaltimento dei rifiuti".*

Il simbolo del cassonetto barrato riportato sull'apparecchiatura o sulla sua confezione indica che il prodotto alla fine della propria vita utile deve essere raccolto separatamente dagli altri rifiuti. L'utente dovrà, pertanto, conferire l'apparecchiatura giunta a fine vita agli idonei centri di raccolta differenziata dei rifiuti elettronici ed elettrotecnici, oppure riconsegnarla al rivenditore al momento dell'acquisto di una nuova apparecchiatura di tipo equivalente, in ragione di uno a uno.

L'adeguata raccolta differenziata per l'avvio successivo<br>dell'apparecchiatura dismessa al riciclaggio. al dell'apparecchiatura dismessa al riciclaggio, al trattamento e allo smaltimento ambientale compatibile<br>contribuisce ad evitare possibili effetti negativi contribuisce ad evitare possibili effetti negativi sull'ambiente e sulla salute e favorisce il reimpiego e/o riciclo dei materiali di cui è composta l'apparecchiatura.

Lo smaltimento abusivo del prodotto da parte dell'utente comporta l'applicazione delle sanzioni di cui alla corrente normativa di legge.

Eventuali pile o batterie ricaricabili contenute nel dispositivo devono essere smaltite separatamente negli appositi raccoglitori preposti alla raccolta delle pile esaurite.

Smaltimento hatterie

Lo smaltimento delle batterie consumate deve avvenire presso gli appositi centri di raccolta differenziata o in base alle regolamentazioni locali. Batterie conformi alla direttiva 2013/56/EC.

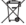

### **CONDIZIONI GENERALI DI GARANZIA PER I PRODOTTI DELLA New MAJESTIC S.p.A.**

Gentile Cliente, La ringraziamo per il Suo acquisto e Le ricordiamo che il prodotto risponde alle normative vigenti in fatto di costruzione e di sicurezza.

Nel caso si dovessero riscontrare anomalie o difetti del prodotto, la New Majestic S.p.A. offre una Garanzia convenzionale soggetta alle condizioni qui riportate (precisando che la Garanzia convenzionale lascia impregiudicati i diritti del consumatore di cui al D.Lgs. n.206 del 06/09/2005). Per Garanzia si intende esclusivamente la riparazione o la sostituzione gratuita dei singoli componenti o dell'intero bene riconosciuti difettosi nella fabbricazione.

Il periodo di Garanzia non verrà rinnovato o prolungato a seguito di successiva rivendita, riparazione o sostituzione del prodotto stesso.

Le parti riparate, sostituite o il cambio totale del prodotto saranno garantiti per un periodo di **60 giorni** a partire dalla data della riparazione o della sostituzione e naturalmente per la restante durata della Garanzia stessa.

La Garanzia ha validità a partire dalla data comprovata da un documento fiscale valido (scontrino fiscale oppure fattura d'acquisto) per un periodo di **24 mesi** in caso di acquisto con scontrino fiscale e **12 mesi** in caso di acquisto con fattura fiscale (partita iva).

Ci sono dei beni che per le loro normali caratteristiche sono deperibili nel tempo oppure soggetti a consumo e usura derivanti dall'utilizzo, pertanto, per gli accessori inclusi nella confezione di vendita la Garanzia ha validità di **12 mesi.**

Un accumulatore ricaricabile si ritiene difettoso e sostituibile in Garanzia **12 mesi** solo quando risulta interrotto, ossia non eroga più energia e la tensione ai suoi capi è di Zero Volt. Nel caso in cui la capacità di erogare energia risultasse ridotta rispetto al prodotto nuovo (trattasi di consumo/usura) il periodo di Garanzia sarà di **6 mesi.**

### **Non sono coperti da Garanzia:**

- Il deterioramento dovuto ad usura delle parti estetiche e di tutte le componenti che dovessero risultare difettose a causa di negligenza o trascuratezza nell'uso, di errata manutenzione ovvero di circostanze che non possano ricondursi a difetti di fabbricazione dell'apparecchio.

- I manuali d'uso, i software di terzi, le configurazioni, le

applicazioni o i dati scaricati dal cliente.

- I difetti causati da un uso improprio del prodotto (cadute, pressioni, deformazioni o uso di oggetti appuntiti).

- Apertura, modifica o riparazione del prodotto da parte di soggetti diversi dal Centro Assistenza Autorizzato.

- I numeri di serie, la data di produzione , il codice a barre o il codice IMEI \* che risultano essere cancellati, alterati o illeggibili.

Per interventi in Garanzia si prega di rivolgersi presso uno dei Centri Assistenza Autorizzati

della New Majestic S.p.A., la cui lista completa è consultabile sul sito www.newmajestic.com, oppure presso il punto vendita dove è stato acquistato il prodotto, consegnando il tagliando di Garanzia debitamente compilato ed allegando lo scontrino fiscale relativo l'acquisto.

### **ATTENZIONE:**

**È opportuno conservare integri sia l'imballo che tutti gli accessori in esso contenuti, poiché in caso di invio al laboratorio tecnico è meglio utilizzare la confezione originale con tutti i suoi accessori.**

New Majestic S.p.A.

\* IL CODICE IMEI E' PER SMARTPHONE, TELEFONI & TABLET 3G

**MARCA: MAJESTIC**

**DICHIARAZIONE DI CONFORMITA' UE**<br>
ivita Società: **NEW MAJESTIC S.P.A.**<br>
via Rossi Martini 41<br>
20013 GREMA (CR)<br>
20013 GREMA (CR)<br>
LETTORE NF4<br>
MAJESTIC<br>
S. 2003<br>
in conformità alle seguenti normative:<br>
aft ETSI EN 303 345 **La sottoscritta Società: NEW MAJESTIC S.P.A.**<br>
Via Rossi Martini 41<br>
Via Rossi Martini 41<br>
28013 CREMA (CR)<br>
28013 CREMA (CR)<br>
28013 CREMA (CR)<br>
TIPO: LETTORE MP4<br>
MARCA: MAJESTIC<br>
MODELLO: SDA 4357R<br>
doostruito in conf **26013 CREMA (CR)**<br> **26013 CREMA (CR)**<br> **26013 CREMA (CR)**<br> **26013 CREMA (CR)**<br> **26013 CREMA (CR)**<br> **26013 CREMA (CR)**<br> **26013 CREMA (CR)**<br> **26013 CREMA (CR)**<br> **TIPO:**<br> **EXPORE RESPONSE AND CRIPOSE (THEORY)**<br> **EXPORELLO: LETTORE DI CONFORMITA' UE**<br>
Società: MEW MAJESTIC S.P.A.<br>
VIA ROSSI MEMIA (25)<br>
26013 CREMA (CR)<br>
26013 CREMA (CR)<br>
26013 CREMA (CR)<br>
LETTORE MP4<br>
MAJESTIC<br>
CRISTER<br>
TA 4377R<br>
AT 4377R<br>
2613 PONTALE alle seguenti normativ **DICHIARAZIONE DI CONFORMITA' UE**<br>
La sottoscritta Società: MEW MAJESTIC S.P.A.<br>
VIA Rossi Martini 41<br>
28013 CREMA (CR)<br>
28013 CREMA (CR)<br>
28013 CREMA (CR)<br>
2813 CREMA (CR)<br>
2813 CREMA (CR)<br>
2013 CREMA (CR)<br>
2013 CREMA (CR **DICHIARAZIONE DI CONFORMITA' UE**<br>
La sottoscritta Società: **FINALISTIC S.P.A.**<br>
VIA Rossi Martini 41<br>
28013 CREMA (CR)<br>
28013 CREMA (CR)<br>
27150: LETTORE MP4<br>
28013 CREMA (CR)<br>
27150.<br>
LETTORE MP4<br>
2813 : 2015<br>
EN S5022 : **ENGINE DI CONFORMITA' UE**<br>
La sottoscritta Società:<br> **EN MAJESTIC S.P.A.**<br>
Vaia Rossi Martini 41<br>
28013 CREMA (CR)<br>
28013 CREMA (CR)<br>
28013 CREMA (CR)<br>
28013 CREMA (CR)<br>
28013 CREMA (CR)<br>
2013/02012:<br> **ENDINE 12015**<br>
2013 **EN EXECUTE DI CONFORMITA' UE**<br>
La sottoscritta Società:<br> **EN MAJESTIC S.P.A.**<br>
VIA Rossi Martini 41<br>
28013 CREMA (CR)<br>
28013 CREMA (CR)<br>
28013 CREMA (CR)<br>
28103 CREMA (CR)<br>
2913 CREMA (CR)<br>
2013 CREMA (CR)<br>
2011 - LETTORE **ENTERTATION CONFORMITA' UE**<br>
La sottografia Società:<br> **EN MAJESTIC S.P.A.**<br>
Vai Rossi Martini 41<br>
28013 CREMA (CR)<br>
28013 CREMA (CR)<br>
2013 CREMA (CR)<br>
2013 CREMA (CR)<br>
2013 CREMA (CR)<br>
2013 CREMA (CR)<br>
2013 CREMA (CR)<br>
20 **Solding in the control of the control of the control of the control of the control of the control of the control of the control of the control of the control of the control of the control of the control of the control of** 

DATA DI PRODUZIONE:04/2019 19

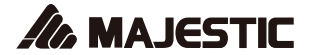

# **SDA 4357R**

# DIGITAL MULTIMEDIA, VOICE RECORDING AND LCD DISPLAY

Instruction manual

# $\epsilon$

Imported by: New Majestic SPA via Rossi Martini 41, 26013 Crema (CR) www.newmajestic.com MADE IN CHINA

## **Description**

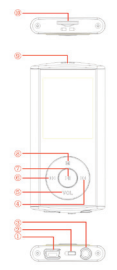

- 1.USB Connector
- 2.Power ON/OFF
- 3.Earphone Connector
- 4. Next [  $\text{W}$  ] / Forward [  $\text{W}$  ]
- 5.Volume
- 6. Previous [  $\omega$  ] / Backward [  $\omega$  ]
- 7.Play [  $\rightarrow$  ] / Pause [  $\parallel$  ]
- 8.Menu
- 9.strip
- 10.MICRO SD Card Slot

# **1.Display**

### Here below you will find a display description

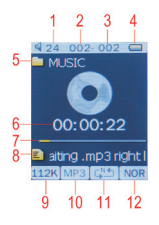

1.Volume 2.Current Song Location 3.Total Number of Songs 4.Battery Life 5.Local folder name 6.Elapsed Time 7.Play Progress 8.Song Name 9.Play rate 10.File Format 11.Repeat Mode 12.EQ Mode

# **2.Use**

### **2.1Power ON/OFF**

The MP3 player has built-in a rechargeable battery. At the first use we suggest to recharge the battery for a long period . To recharge the battery please connect the MP3 player to USB computer port.

Powering On:.

1.Turn on On/Off button to On position Powering Off:

1.Hold the Play [  $\rightarrow$  ] / Pause [  $\parallel$  ] key until the power-off animation begins

2.Then, turn the On/Off button to Off position.

### **2.2Recharge the Player**

The player can be recharged by the priveded USB cable by connecting to the PC. .You should first turn on you PC, and then connect the player to the PC throught the USB cable. The player should be fully charged in 3 to 4 hours.

# **3.Main Menu**

After powering on the MP3 player, you can see the main menu with 10submenus (optional), which allow you to select different functions and options.

By using the  $\lceil \cdot \cdot \cdot \rceil$  or  $\lceil \cdot \cdot \rceil$  buttons, you can select the desire option, and then press Menu button to confirm the selection.

To access at the main menu while you are inside any of these submenus, press and hold MENU [M] switch for a few seconds. (Short pressing the MENU [M] switch usually opens the submenu option of each submenus)

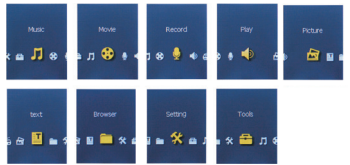

The available options are:

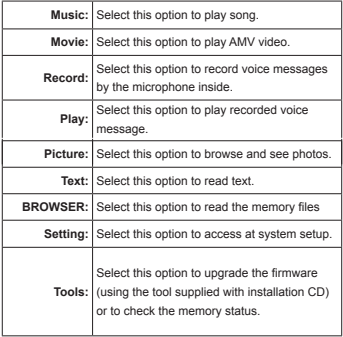

### **3.1 Music Mode**

The music player option allows playing songs. To activate this option please follow here below instruction:

1. Power ON the MP3 Player, the 424 002screen will display the main menu

2.By using [  $\bowtie$  ] or [  $\bowtie$  ] buttons, select MUSIC PLAY optionthen press [MENU] button.

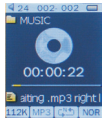

3.Press PLAY [MENU] button to start to play the first song available.

### **3.1.1 Key Function at Music Mode**

During the song play it is possible to activate the following controls.

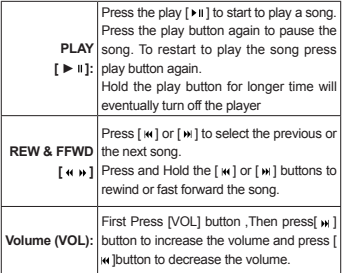

### **3.1.2Music Submenu**

By short pressing the MENU [M] button to display the submenus. Press [  $\omega$  ] or [  $\omega$  ] to choose an option, and then press MENU key to confirm your choice. Pressing Play button it is possible to go back to previous selection. Use the same technique to navigate inside each of the submenus.

Now playing:currently Played music All Song:Under this directory, you can see all songs Album: List all songs of this album Artists:List all songs of this atists Genre: List all songs of this genre Card folder:List all folders of TF card Create Playlist: analizes the tracks and it divides them

according to ID3

Setting:Can set up playback mode (Normal, Repeat one,Repeat all, Shuffle,Intro),Equalizer (Natural,Rock,POP,Classic, Soft,Jazz,DBB), Replay A-B mode.

### **3.1.3 A-B Repeat Function**

The player can loop-playing a specified music interval of a song. While Playing Music, Press M button to select replay mode ,then press the MENU button .set repeat start point A, and then press [  $\mu$  ]button to set repeat end point B. The player will then loop-play the content between point A and B.

### **3.1.4 Lyric Display**

The Player supports Lyrics Display, in which the lyrics would be shown synchronizing with the actually lyrics of the song. The file format should be ".Irc", and the file name should be exactly the same with the song's file name and place within the same folder with the song. To activate this option, please follow here below instruction:

1.While playing song, press and hold MENU [M] to activate lyrics display

2.Short press MENU [M] button again to de-activate the lyrics display and return to music play menu.

### **3.2 AMV Video Mode**

**Note**

The MOVIE allows to play movies in AMV Format. To activate this option please follow here below instruction:

1.Power ON the MP3 Player, the

screen will display the main menu.

2.By using [ $||$  or  $[$   $||$  buttons, select AMV MODE option then press MENU button.

3. Press PLAY [▶ II ] button to start to play the first movie available.

> the unit can only play video in AMV format. converted through the supplied software in the installation CD.

### **3.2.1 Key Function at Movie Mode**

During the Video play it is possible to activate the following controls.

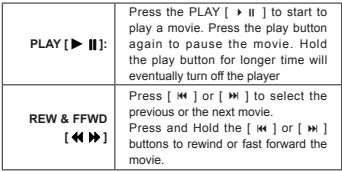

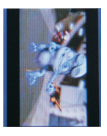

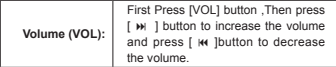

### **3.2.2 AMV Submenu**

By short pressing the MENU [M] button, you can find the following AMV submenus:

Now playing:

Now playing video

Card folder:

List all folders of TF card

Repeat:

Normal, Repeat one, Folder, Repeat folder, Repeat

all, Random, Intro

Delete File:

Delete specific video you want.

Delete All:

Delete all videos using this option

### **How to transfer the movie file to AMV**

This program allows you to convert movie files into AMV files, using the tool supplied on CD. AVI format (.avi) Windows Media format (.asf, .wmv & .wma) MPEG 1 format (.mpg, mpeg &.dat) Real player format (.rm) Quicktime format (.mov) MPEG 2 format (.vob) NOTE: to convert some formats it is necessary to have installed the related codec (for example Quicktime © for ".mov" files or DivX Codec© for some ".avi" files)

Installation: Put the assorted CD driver onto your computer CD disk driver, open the folder "Media Player Utilities 4.45", select it to run the installation program.

After installation finish, you could find the program named MP3 Player Utilties 4.45 in your computer, select the "AMV&AVI Video Converter" to start your converting.

1. Run "AMV&AVI Video Converter", click to choose the folder where to save the AMV files, then click select the position where the original files are.

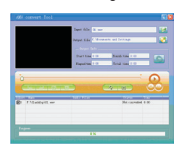

2. Select the file to be converted, then click  $\Box$ , the icon will be highlighted into  $\mathbb{R}$  and a dialog box will show. Choosing the setting of the AMV file you want to obtain, then click OK to confirm.

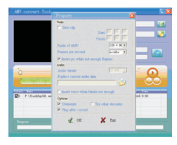

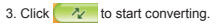

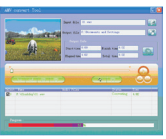

4. After convert, the AMV files will be played automatically.

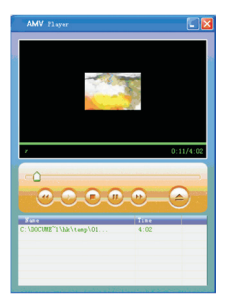

### **3.3 Record (Voice messages recorder)**

This option allows to record voice messages by using

the microphone inside. To record voice message, please follow here below instruction:

1.Power ON the MP3 Player, the screen will display the main menu. 2.By using [ $|| ||$  or [ $|| ||$  buttons, select RECORD option then press MENU button. 3. Press PLAY [▶ II ] button to start to recording. 4.You can listen to your wav file under the VOICE submenu

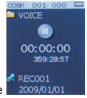

During recording, Press the PLAY  $\mathsf{F} \blacktriangleright \mathsf{H}$  1 to start recording. Press the play button again to pause recording. Hold the MENU button for longer time will eventually stop recording.

By short pressing the MENU [M] button, you can find the CARD FOLDER and Record Format settings.

1.Under the Micro SD submenu you can choose the folder you want to play

2.Under the Record Format submenu, you can choose the bitrate between 32/64/128/256Kb. Low bitrate (for ex.32Kb) will be low recording quality and occupy small memory, high bitrate (for ex.256Kb) will be high recording quality and occupy more memory.

### **3.4 Voice (Voice Messages Player)**

The voice option allows to play the voice messages recorded by the MP3 Player. To activate this option, please follow here below instruction:

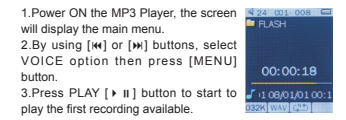

### **3.4.1 Key Function at VOICE Mode**

During the recording play it is possible to activate the following controls.

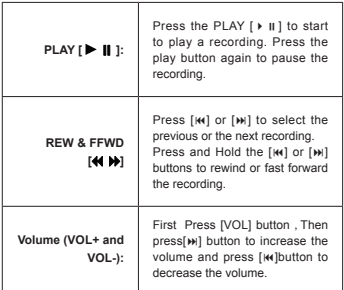

### **3.4.2 VOICE Submenu**

By short pressing the MENU [M] button, you can find the following music submenus. Press  $[$   $\mathsf{M}$   $]$  and  $[$   $\mathsf{M}$  $]$ to choose, and then press Menu key to confirm each submenus. Use the same technique to navigate inside each of the submenus.

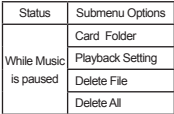

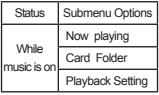

### **3.6.1 E-Book Submenu**

By short pressing the MENU [M] button, you can find the

following music submenus.

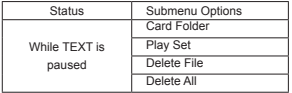

### ● Card Folder:

Under this directory, you can choose the folder you want to play

### ● Play Set:

You can choose between manual play and auto play. For auto play, you can set the playing time from 1 to 10 seconds for each page of the TEXT.

### ● Delete File:

Delete specific text file you want.

### ● Delete All:

Delete all text files using this option.

### **3.7: PICTURE**

browsing the file

The Picture option allows browsing JPG file. To activate this option please follow here below instruction:

1.Power ON the MP3 Player, the screen will display the main menu. 2.By using the  $\lceil$   $\mathsf{H} \mathsf{H} \rceil$  or  $\lceil$   $\mathsf{H} \mathsf{H} \rceil$  buttons select Picture, and then press [MENU] button to confirm 3.Use [  $\textsf{14}$  ] or [  $\textsf{14}$  ] buttons to choose the file 4. Press PLAY [▶ II ] button to start

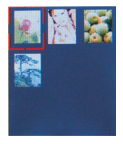

### **3.7.1PICTURE Submenu**

4.By short pressing the MENU [M] button, you can find the following picture submenus. Press [  $\textsf{M}$  ] or [  $\textsf{M}$  ] to choose, and then press [MENU] key to confirm each submenus. Press play [  $\triangleright$  II 1 to return to the previous menu. Use the same technique to navigate inside each of the submenus.

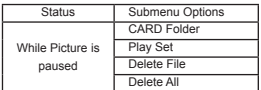

● Card Folder:

Under this directory, you can choose the folder you want to play

● Play Set:

You can choose between manual play and auto play. For auto play, you can set the playing time from 1 to 10 seconds for each picture.

Delete File:

Delete specific image file you want.

● Delete All:

Delete all Photos using this option.

### **3.8: Browser**

Under the Browser menu, you can explore both the card memory, to locate all kinds of files including music, videos, recordings, photos, text files , And you can enjoy these files directly from here. To use it, please follow here below instruction:

1.Power ON the MP3 Player, the screen will display

the main menu

2.By using [  $M$  ] or [  $M$  ] buttons, select BROWSER option then press [MENU] button to confirm.

3.You will enter the folder menu, in which you can see all kinds of files.

4 press [MENU] button to confirm.

5. Press play  $\lceil \cdot \rceil$  to return to the previous menu.

### **3.9: Setting**

The SETTING option allows to access to MP3 Player setup system. To access at system setup please follow here below instruction:

1.Power ON the MP3 player, button, the screen will display the main menu.

 $2.Bv$  using the  $[$   $\vert \mathbf{w} \vert$  or  $[$   $\vert \mathbf{w} \vert$   $]$  select SYSTEM option then press [MENU] button to enter the SETTINGMENU.

3.By using the [  $\overline{M}$  ] or [  $\overline{M}$  ] select the system setup parameter and press [MENU] button.

Language Power off Replay mode Firmware versio Battery charge

The parameters available in the setup system are:

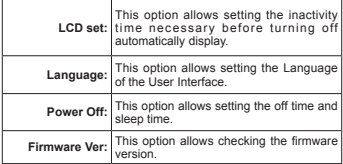

### **3.10**:**TOOLS**:

Under the TOOLS menu, you can see below setting:

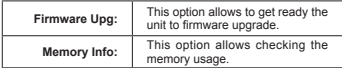

**Note: when available upgrade firmware will be available on our website www.newmajestic.com Specification**

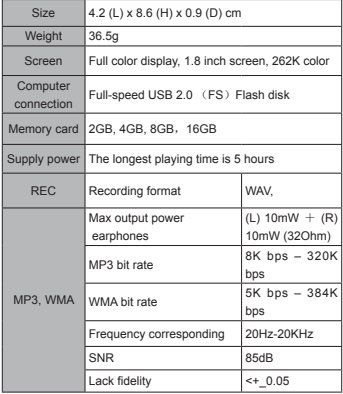

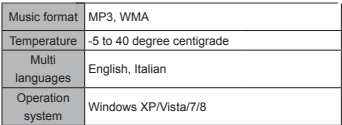

Notice: You will not informed if the production design and the specification.

INFORMATION TO USERS OF DOMESTIC EQUIPMENT

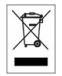

Pursuant to Art. 25, Paragraph 1 of the Legislative Act N. 49 14th March 2014, "Implement of the Directives 2011/65 / EU and 2012/19 / EU concerning the reduction of the use of hazardous substances in electrical and electronic equipment, as well as waste disposal".

The crossed bin symbol on the appliance or on its packaging indicates that the product at the end of its useful life must be collected separately from other waste. The user must, therefore, dispose the equipment at the end of its life to the appropriate electronic and electro technical waste centers, or return it to the retailer at the time of purchase of a new type of equivalent equipment. one by one.

Appropriate separate disposal for the subsequent startup of the disused equipment for recycling, treatment and compatible environmental disposal helps to avoid possible negative effects on the environment and health and favours the re-use and / or recycling of the materials it is composed the equipment.

The illegal disposal of the product by the user involves

the application of the penalties referred to in current laws.

Any rechargeable batteries or rechargeable batteries contained in the device must be disposed separately in the appropriate expired batteries bins.

Battery disposal

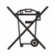

Disposal of expired batteries must take place at the appropriate recycling centers or according to local authority. Batteries in compliance with the 2013/56 / EC directive.